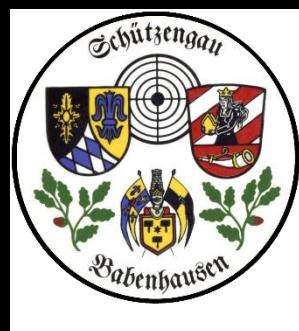

Nun zur

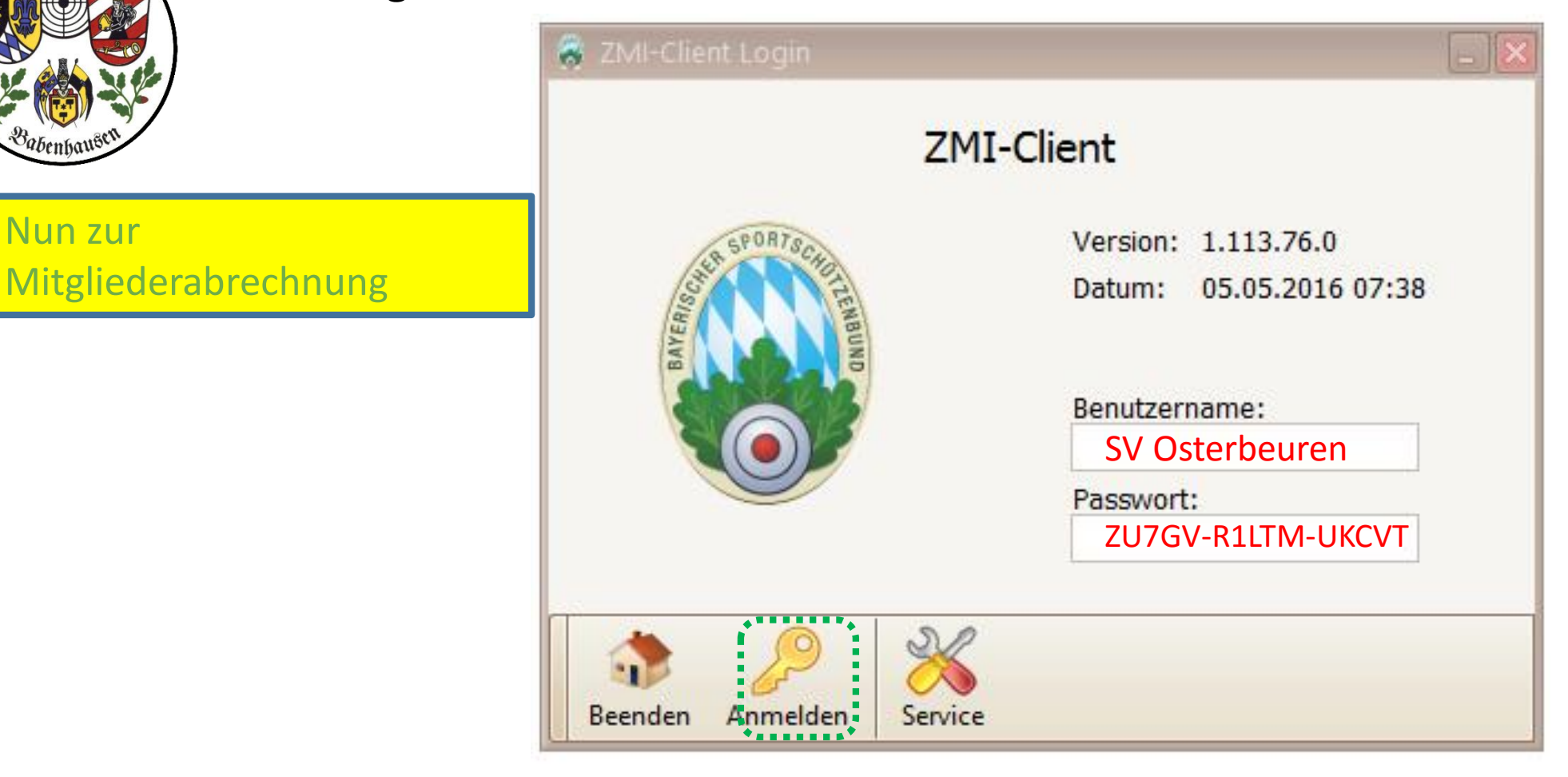

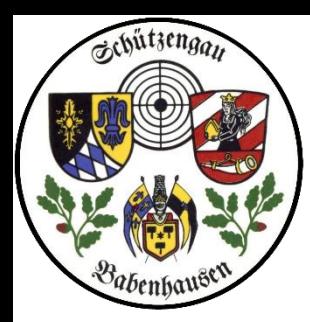

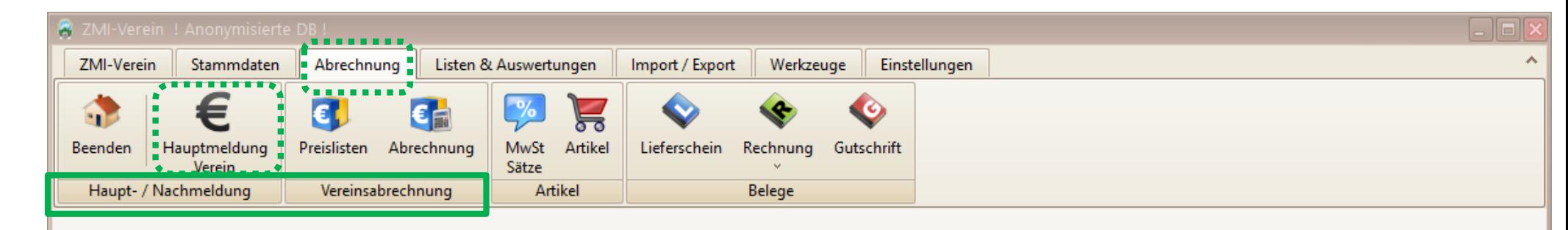

Es gibt hier keine spezielle Mitgliedermeldung, die Haupt-/ Nachmeldung erzeugt die …

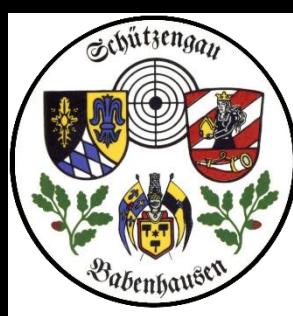

ø

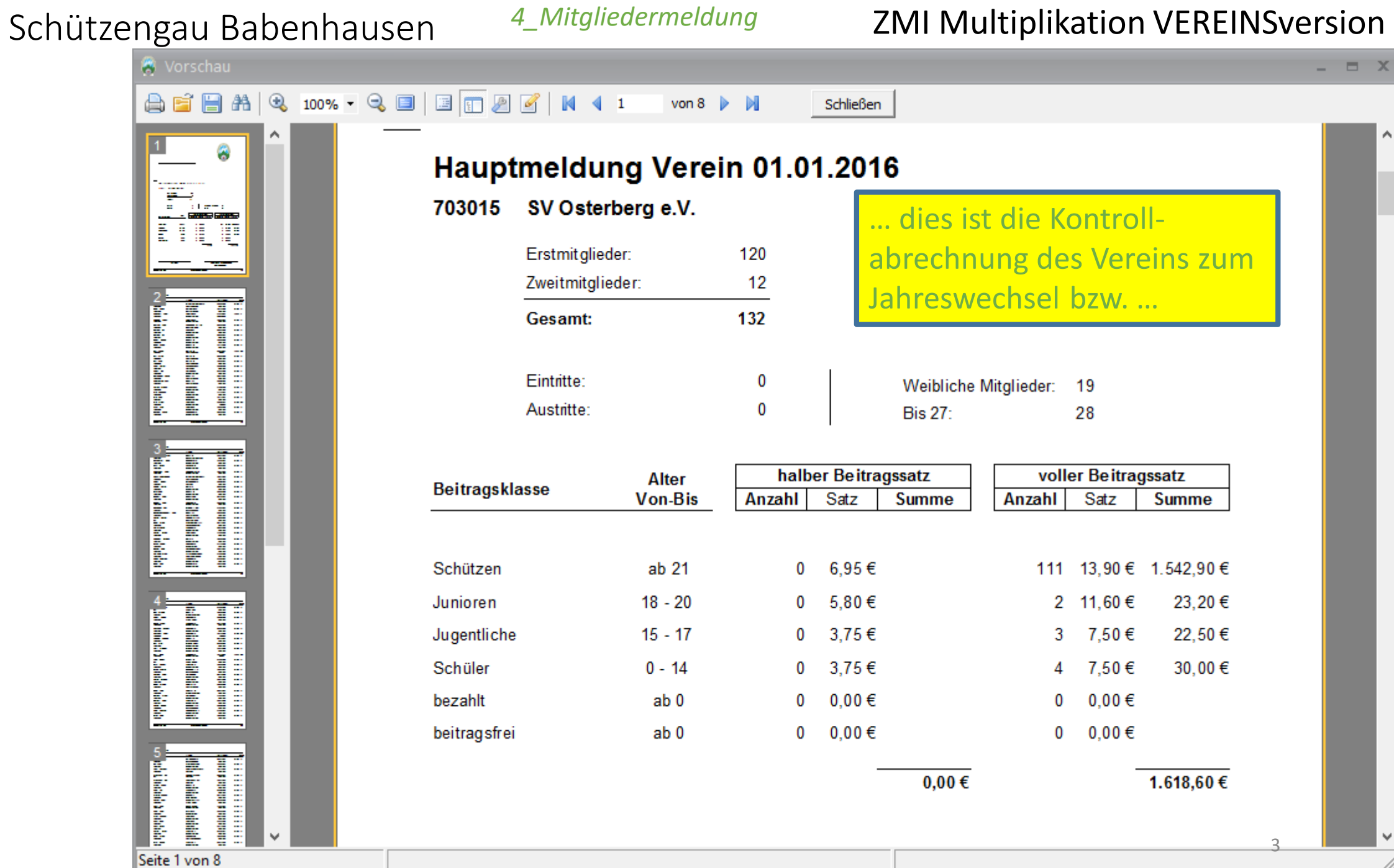

 $\Box$  X

 $\land$ 

 $\boldsymbol{\mathsf{v}}$ 

//.

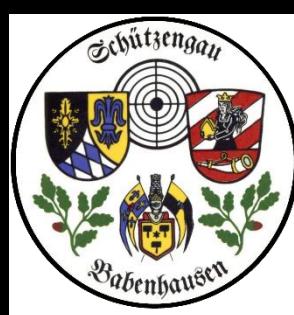

## Schützengau Babenhausen and antitude and antitalism and antitalism version

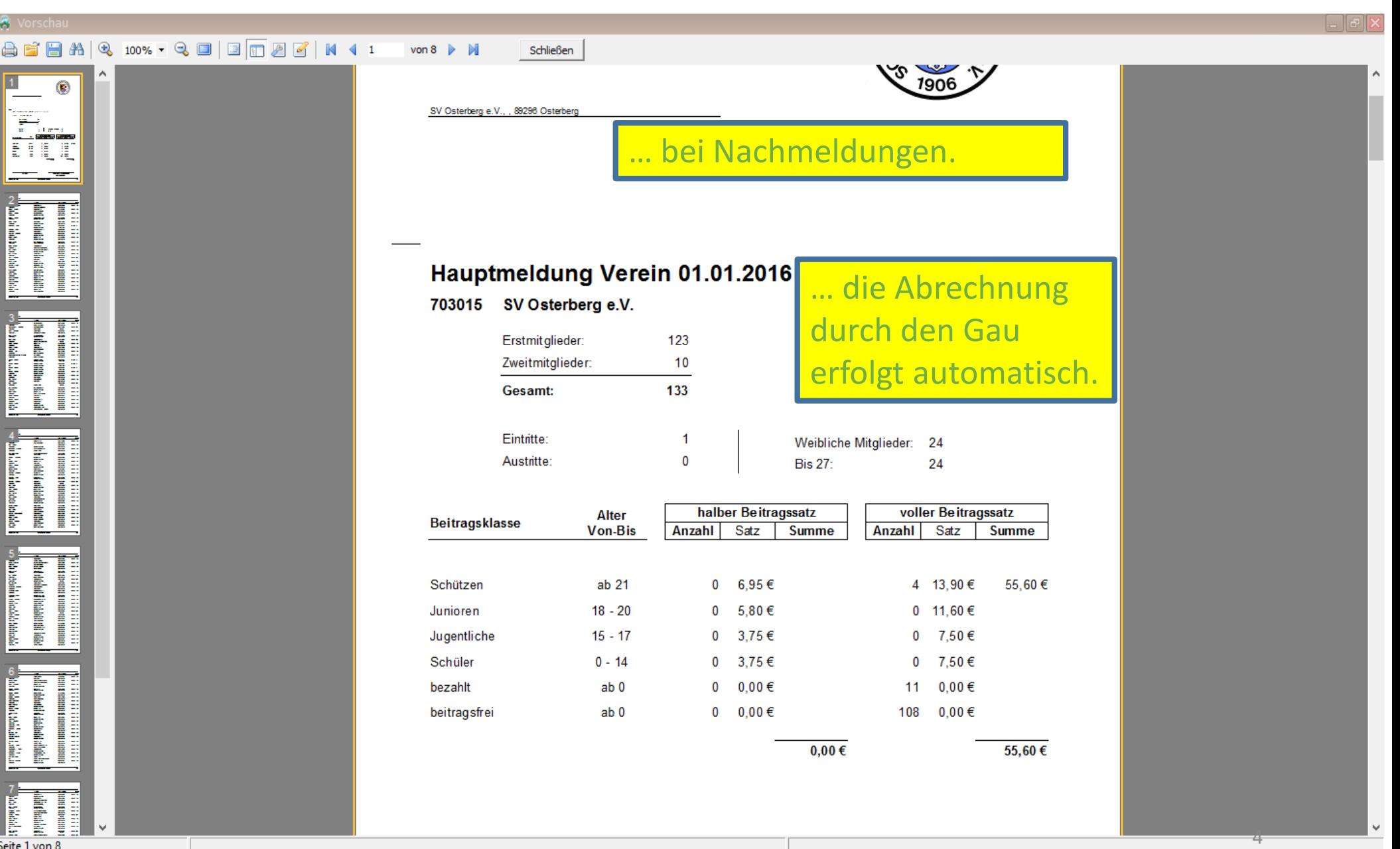

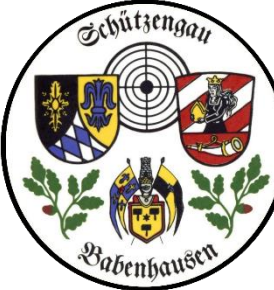

 $\lambda$ Stammdaten Abrechnung Listen & Auswertungen Import / Export Werkzeuge Einstellungen ZMI-Verein €  $\bullet$ €I  $\blacktriangleright$ O **Beenden** Hauptmeldung Preislisten Abrechnung MwSt Artikel Lieferschein Rechnung Gutschrift Verein Sätze Haupt- / Nachmeldung **Artikel** Belege Vereinsabrechnung Signal frStammdaten... **2** … nun die Vereinsabrechnung  $\Omega$ Ausgeblendete anzeigen Beenden Hier Preislistenmuster, die 1. MitgliedsTypen **Hinweis** 3. Abrechnungspositioner || 4. Preislistenzuordnung Kurz-/Langform Preislistenzuordnung Ohne Mit | Pazuordnen/entfernen Alle & Umkehren unter Haupt/Nachmeldung **BSSB-Mitglied** ⊡ **TIVOLITIQUITE** vorname <u>Geburtsuatum pam</u> Preislisten nicht zu finden sind, denn hier Elisabeth 10.08.1988 Jaut • Prüfen Sie zuerst die Altersklassen 2. Preislisten Oehl 05.09.1955 Hermann werden die BSSB-Beiträge und legen Sie gegebenenfalls neue **de mo**  $x|G$  $\mathbf{z}$ Zint 12.11.1990 Robert an. Bezeichnung vom BSSB eingepflegt. • Für jeden Mitgliedstyp können iam copciu age beliebig viele Preislisten angelegt Ehrenmitglied werden. pennagen er · Jede Preisliste kann beliebig viele Die Zuordnung erfolgt im **Familie Zahler** Positionen beinhalten. **Großkaliber** Regelfall 1malig bzw. bei Zweitmitglied Achten sie auf Positionen die nur bei Neuanlage verwendet werden. Sonderschütze Änderungen (z.B. Ehrenmitgl.)5  $1$  von  $3$  $\,<\,$ 

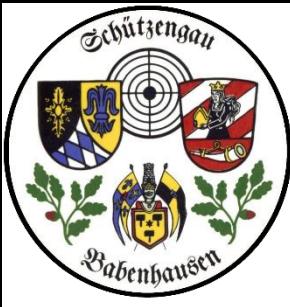

angelegt sein

angelegt

3. …

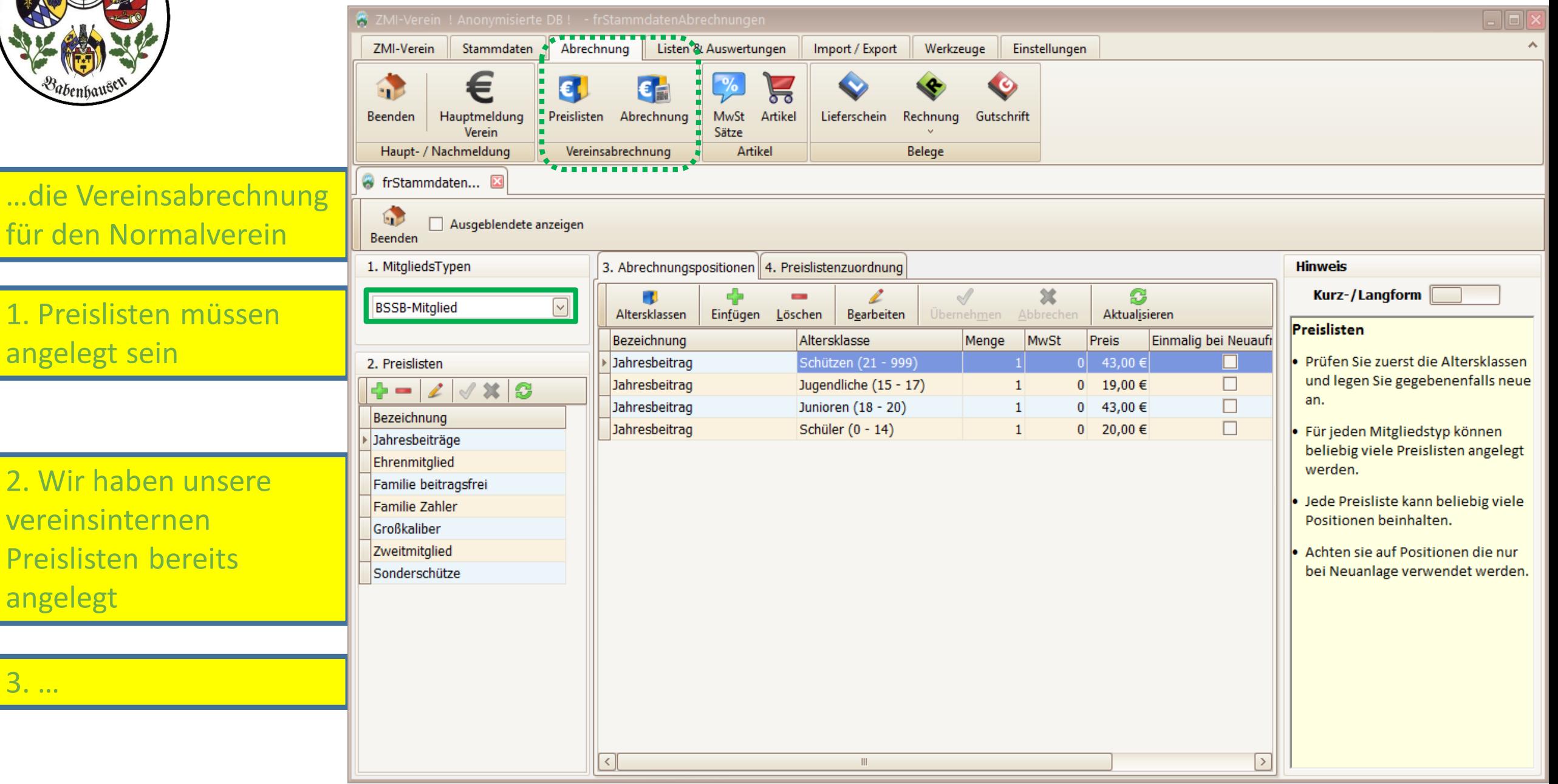

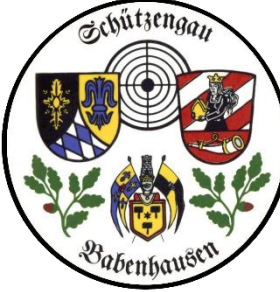

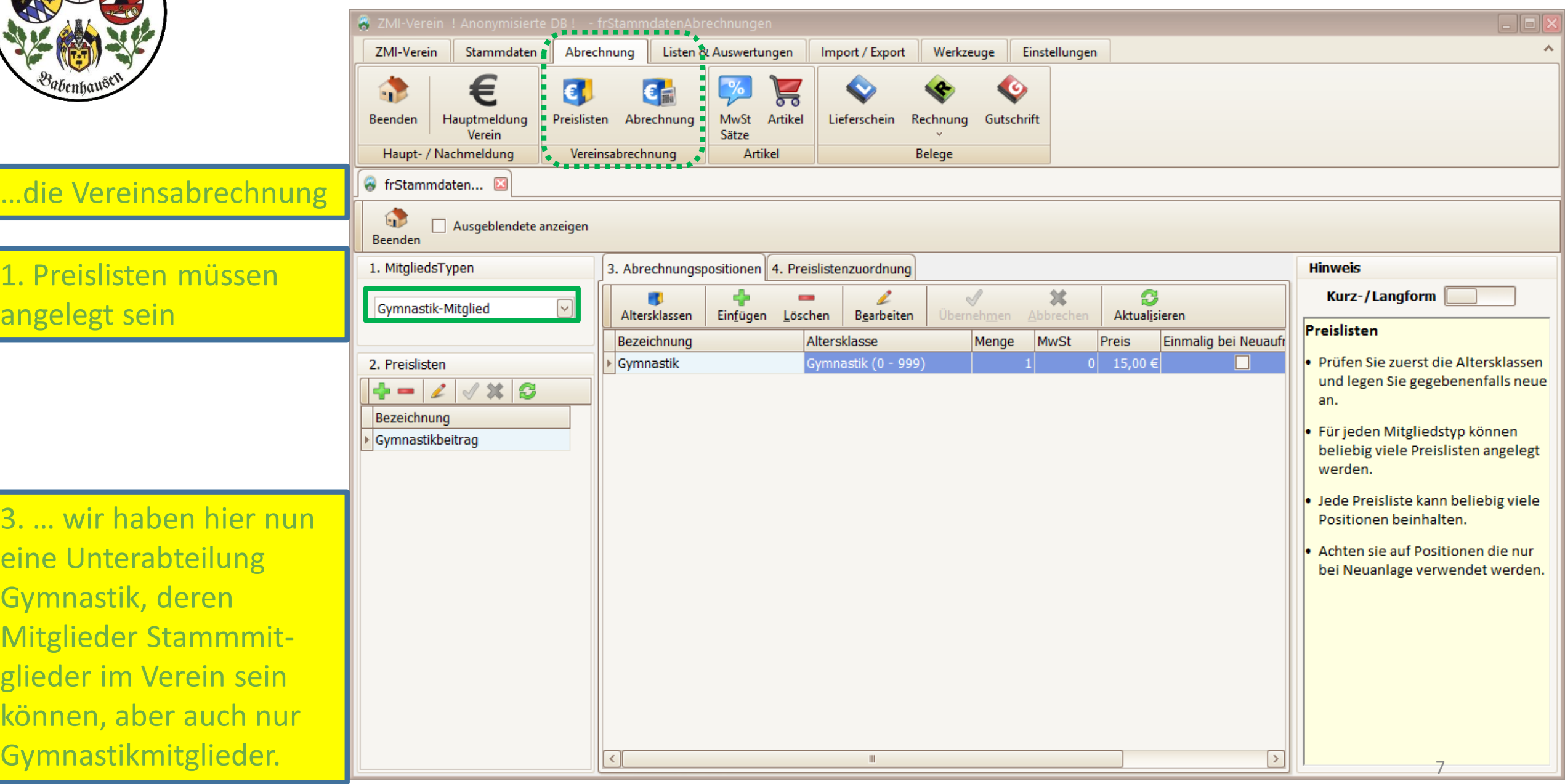

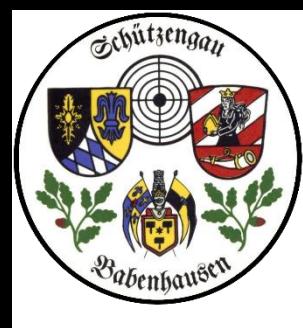

sein

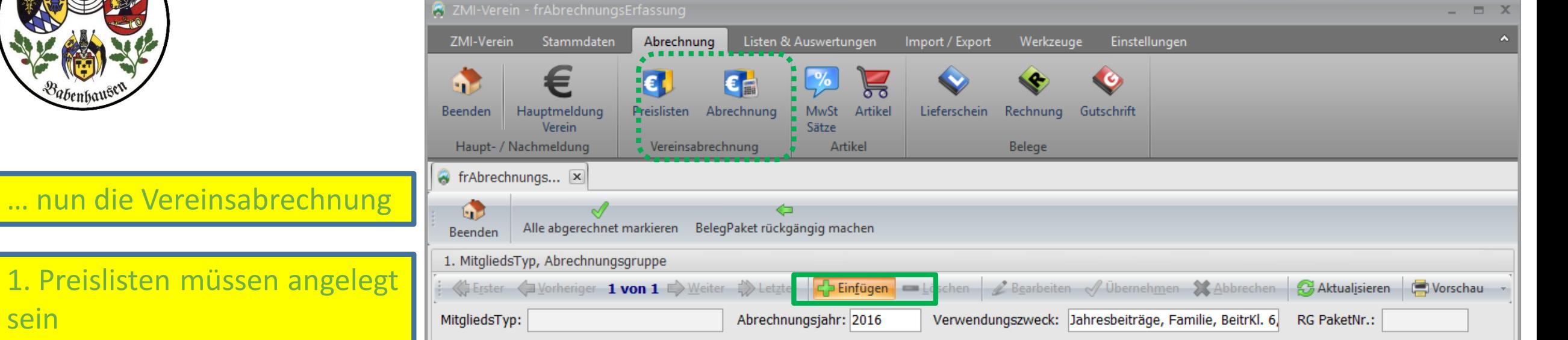

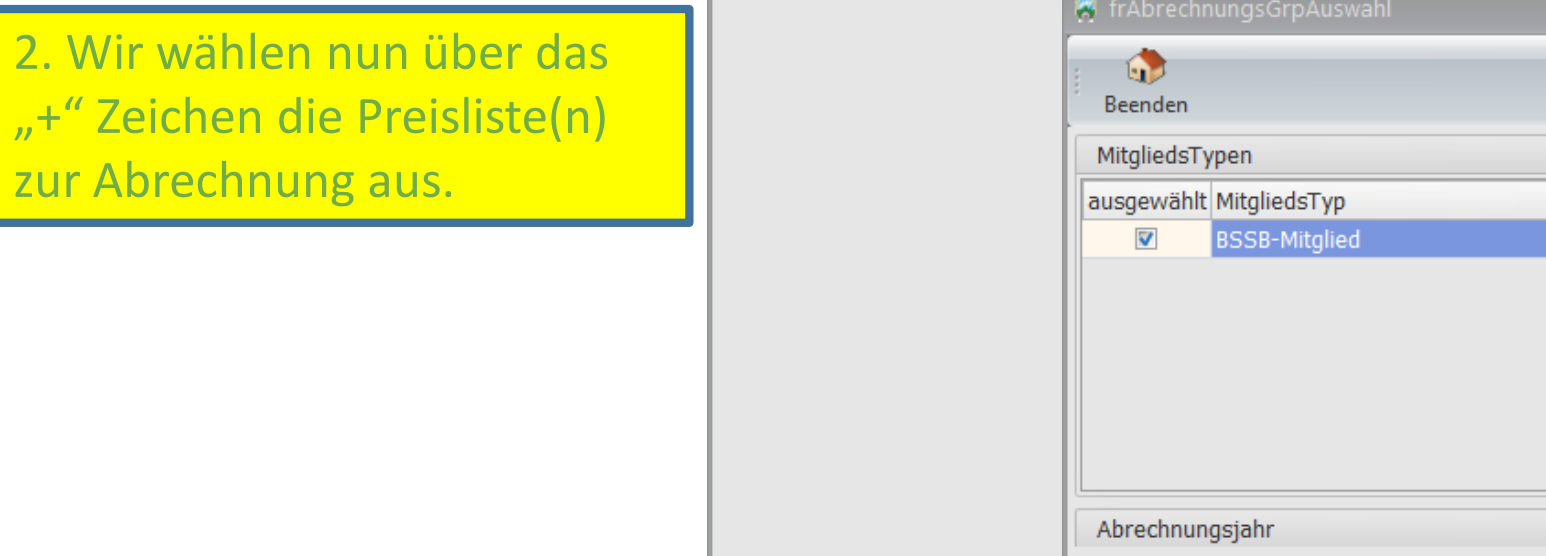

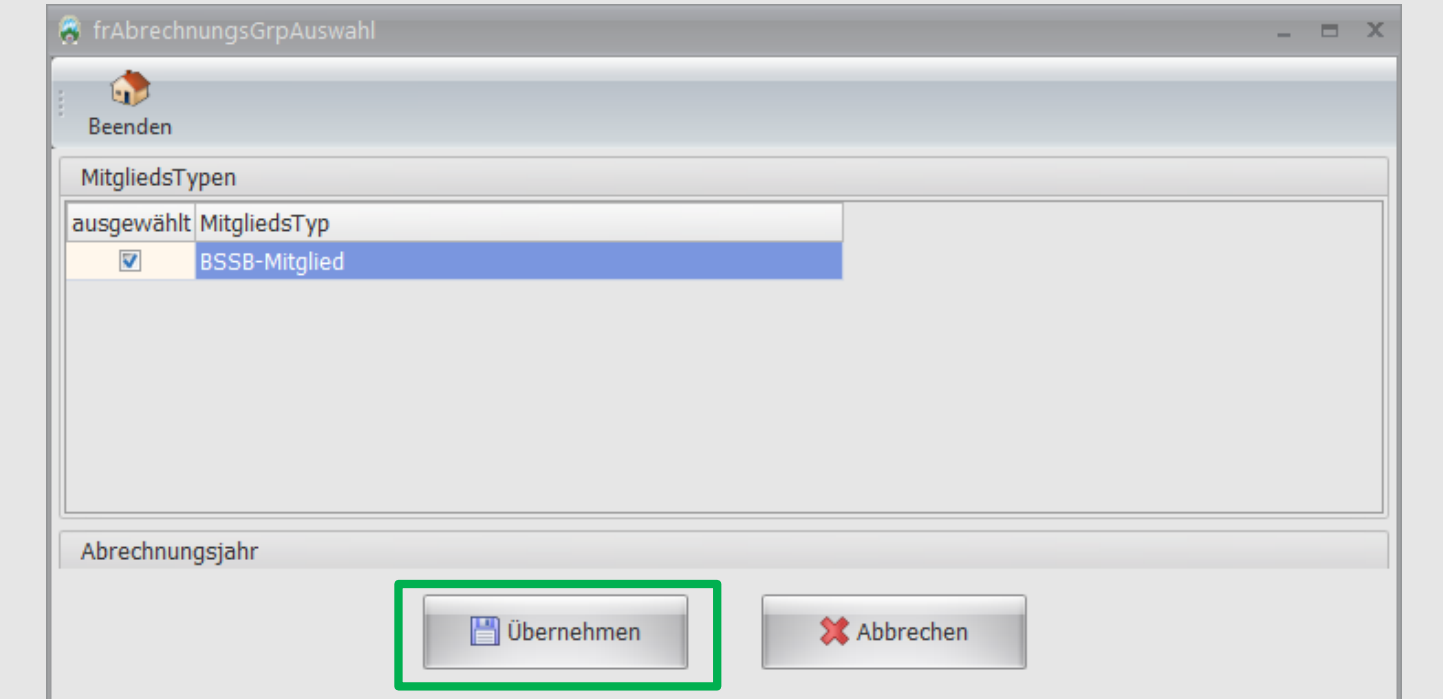

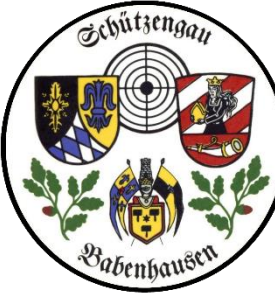

… nun die

sein

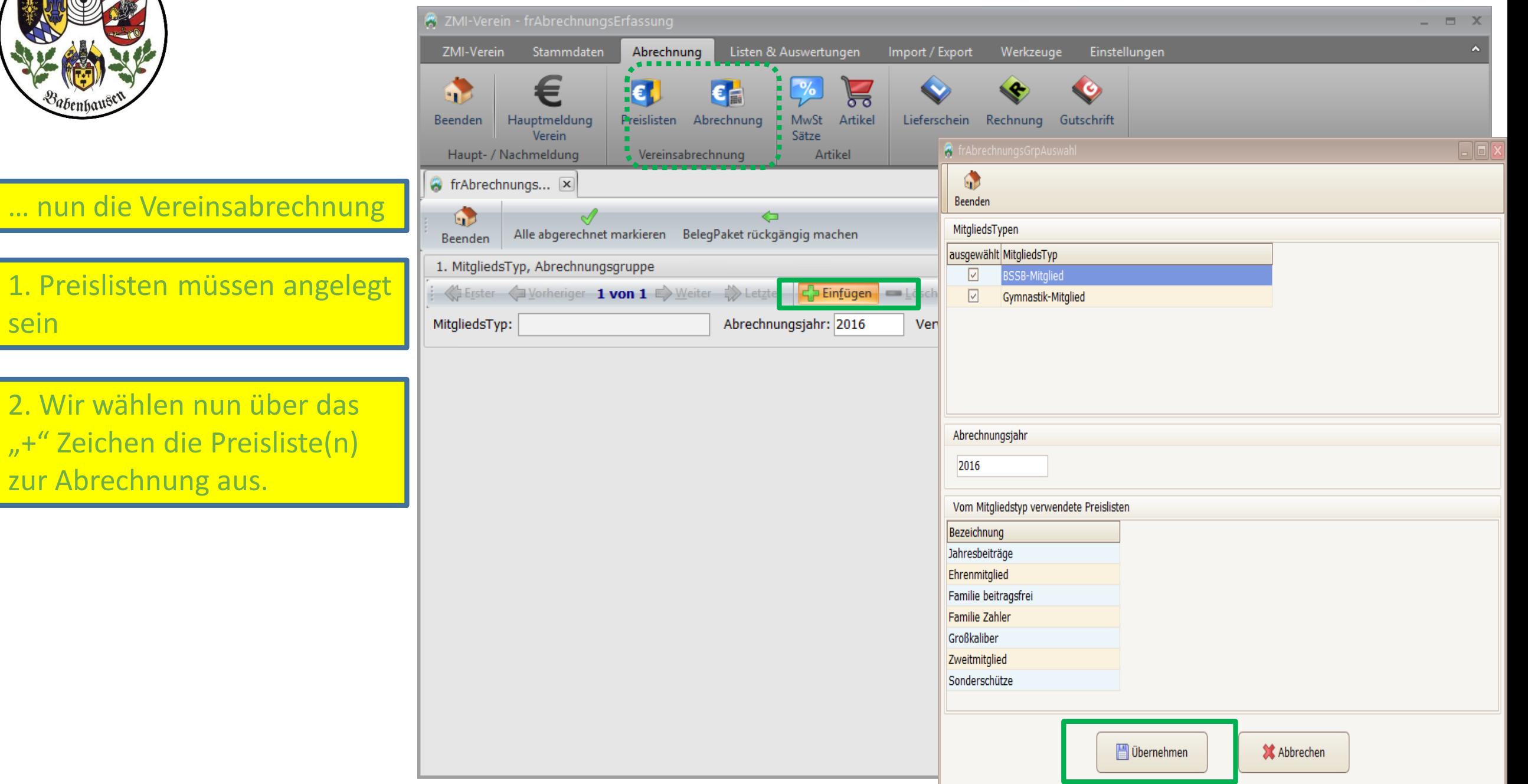

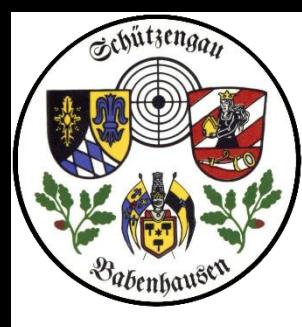

1. Preislisten

sein

ausdrucken.

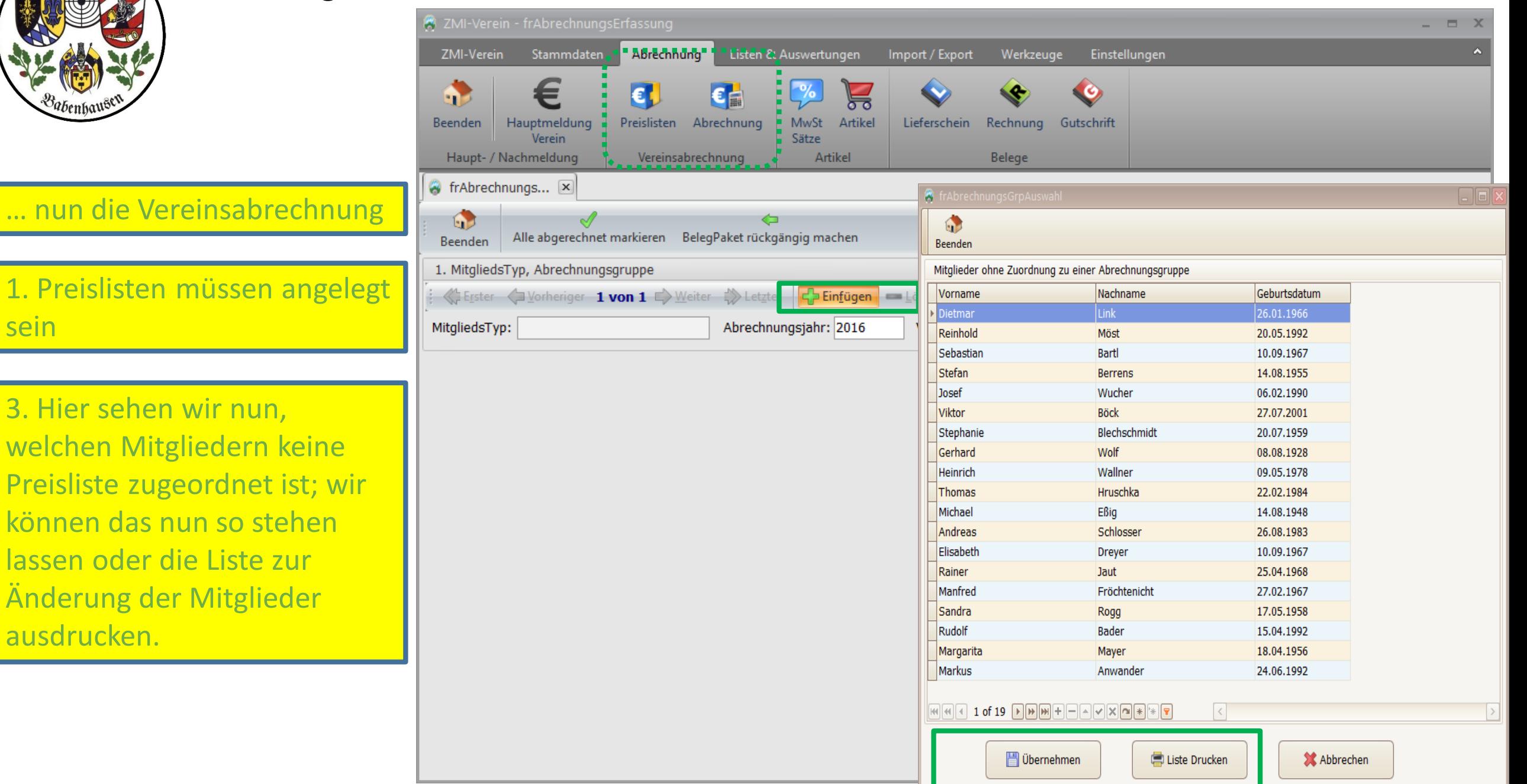

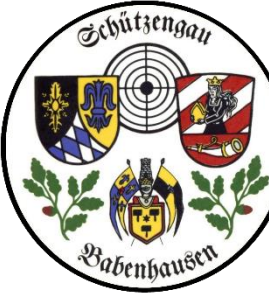

## Schützengau Babenhausen and antifiedermeldung and ZMI Multiplikation VEREINSversion

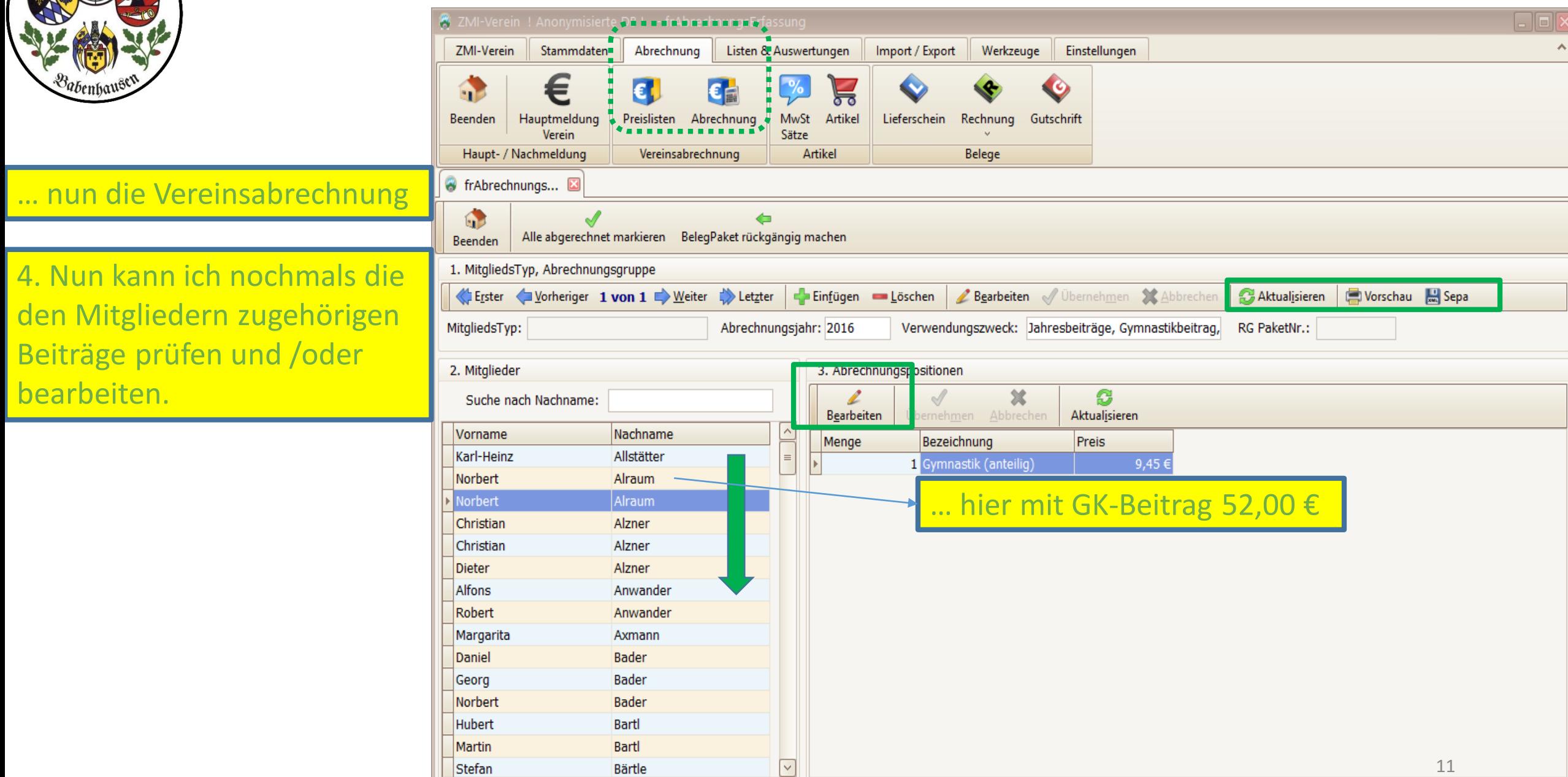

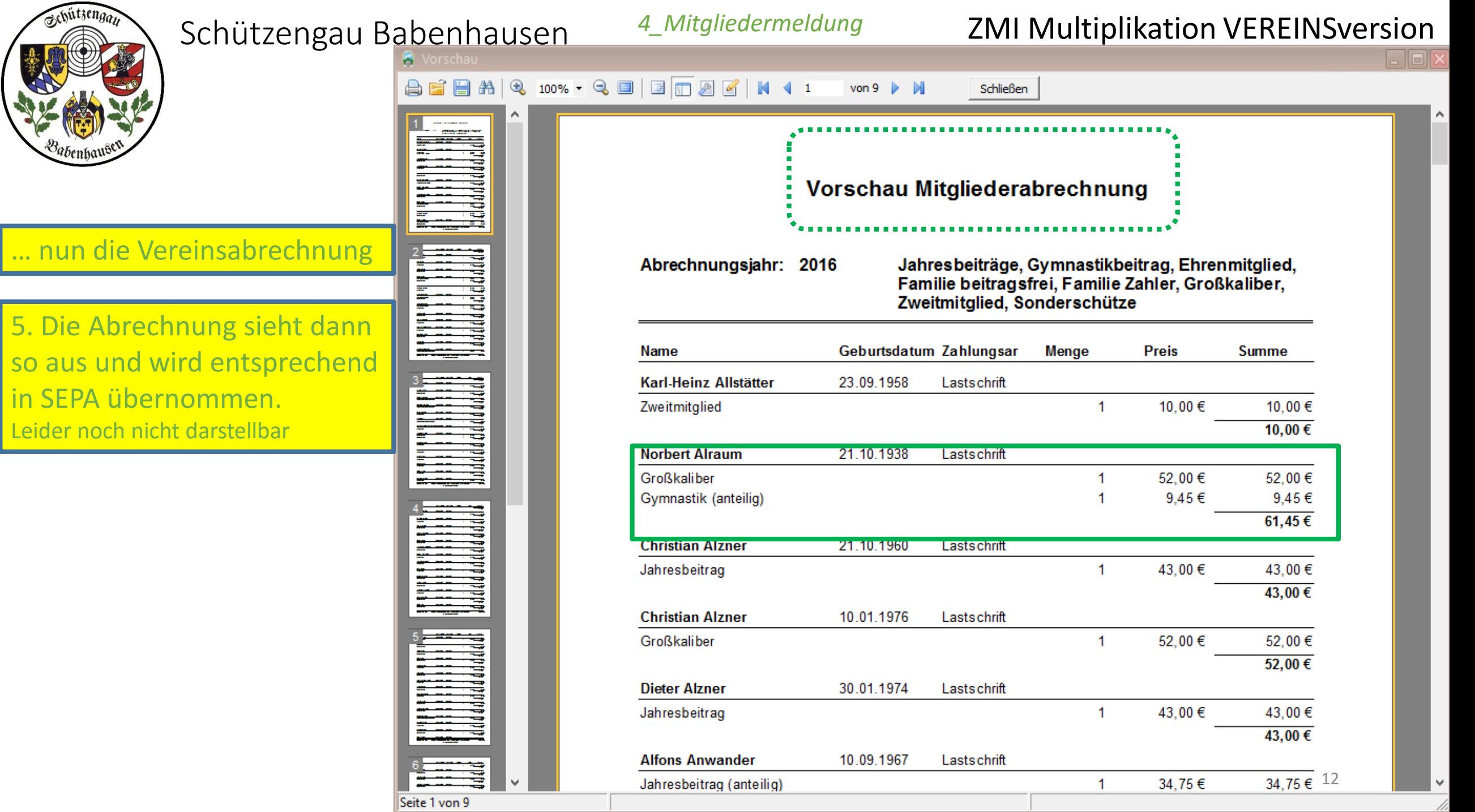

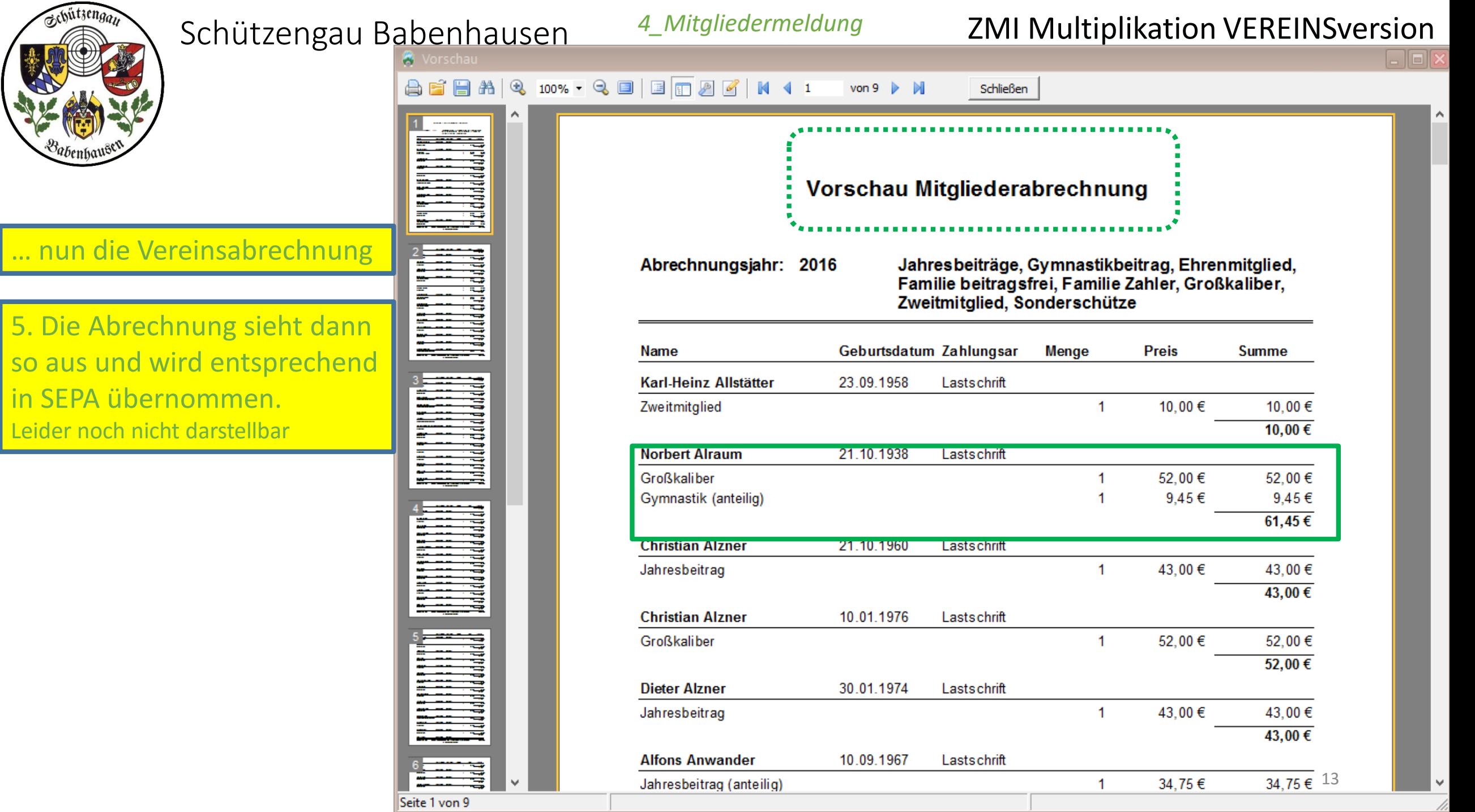

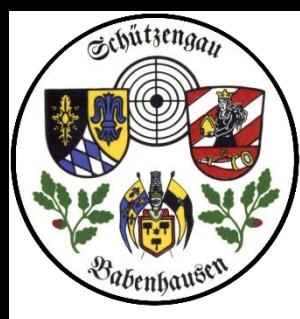

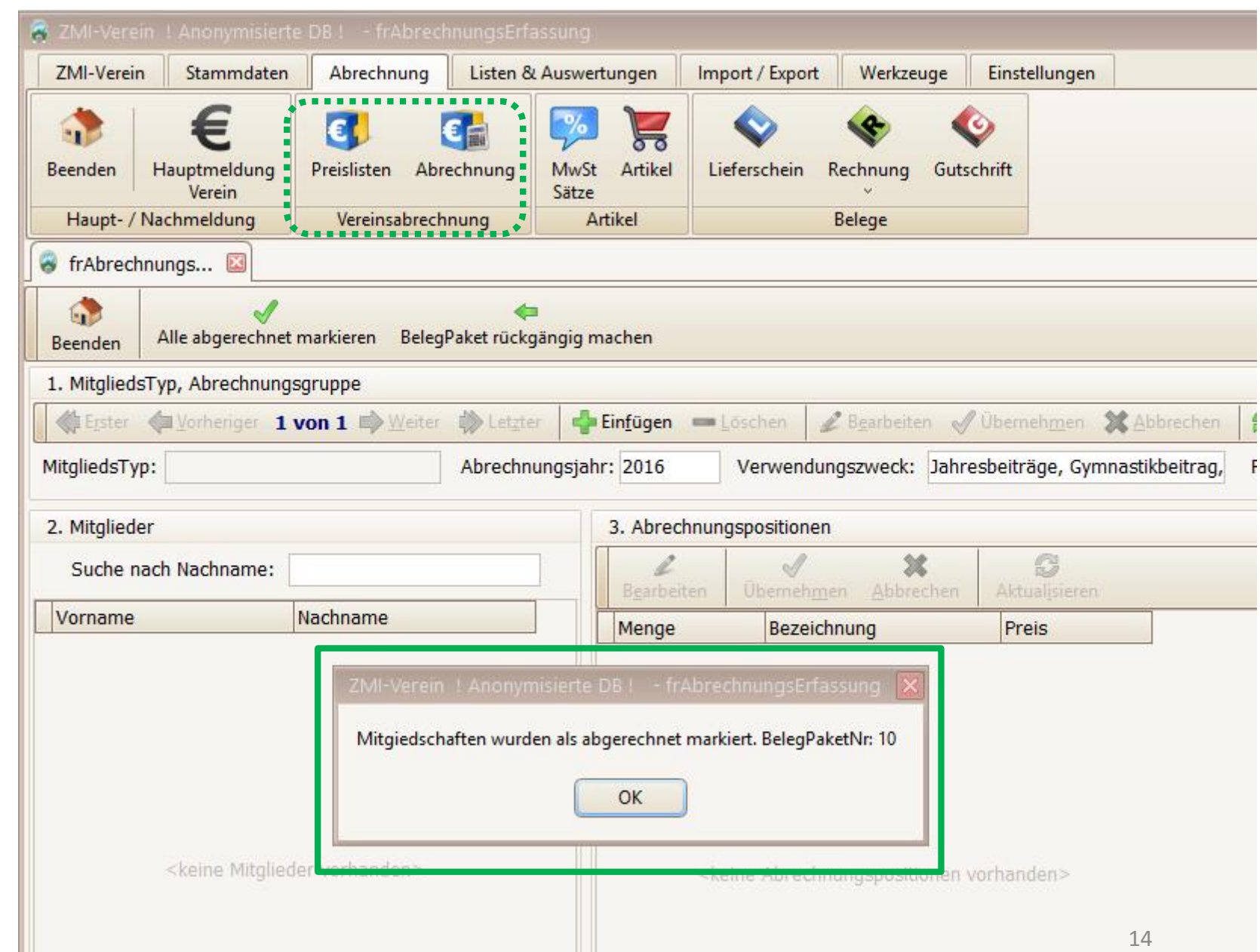

### … nun die Vereinsabrechnung

5. Die Abrechnung sieht dann so aus und wird entsprechend in SEPA übernommen. Leider noch nicht darstellbar

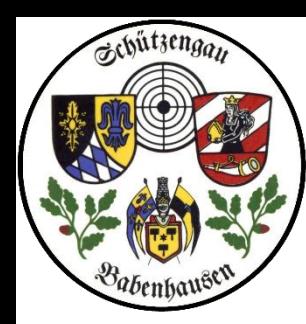

Schützengau Babenhausen ZMI Multiplikation VEREINSversion

# Ende Abrechnungen FRAGEN?

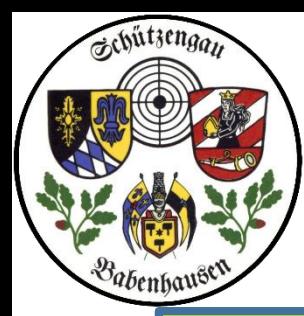

Schützengau Babenhausen ZMI Multiplikation VEREINSversion

# Ende Abrechnungen, nun noch ein paar Antworten!

- 1. Empfindliche Daten wie z.B. Kontendaten dürfen nicht auf irgendwelchen Servern im Internet sein, sondern müssen lokal bleiben. Wird gewährleistet, darum kann der Gau diese Daten auch nicht liefern.
- 2. Keine Installation im klassischen Sinne notwendig. Einfach von Datenträger zu Datenträger kopieren und ausführen. D.h. wenn ich etwas probieren muß, das Verzeichnis sichern bzw. in ein anderes Verzeichnis kopieren und dort das Ganze ausprobieren, um es im Standardverzeichnis richtig bearbeiten zu können.
- 3. Ich kann alles ohne Internetzugang machen, ich brauche das Internet nur zum Datenaustausch, d.h. zur Meldung bzw. Abruf der Antworten.
- 4. Klick auf das obere Beenden beendet alle TAB´s.
- 5. Edition der Formulare (feste Einfügungen, Wappen) durch STRG+Vorschau
- 6. In der Vereinsversion können Sie nicht nur den Jahresbeitrag und BSSB Anteil Ihren Mitgliedern in Rechnung stellen, sondern beliebig viele weitere Positionen wie z.B.: nicht geleistete Arbeitsstunden, Beiträge anderer Verbände wie BDS, ja sogar individuelle Positionen pro Mitglied. Wenn Sie im Verein z.B.: eine Waffenschrankmiete anbieten, die nur den Mietern mit individuellen Mietspreis berechnet werden soll.

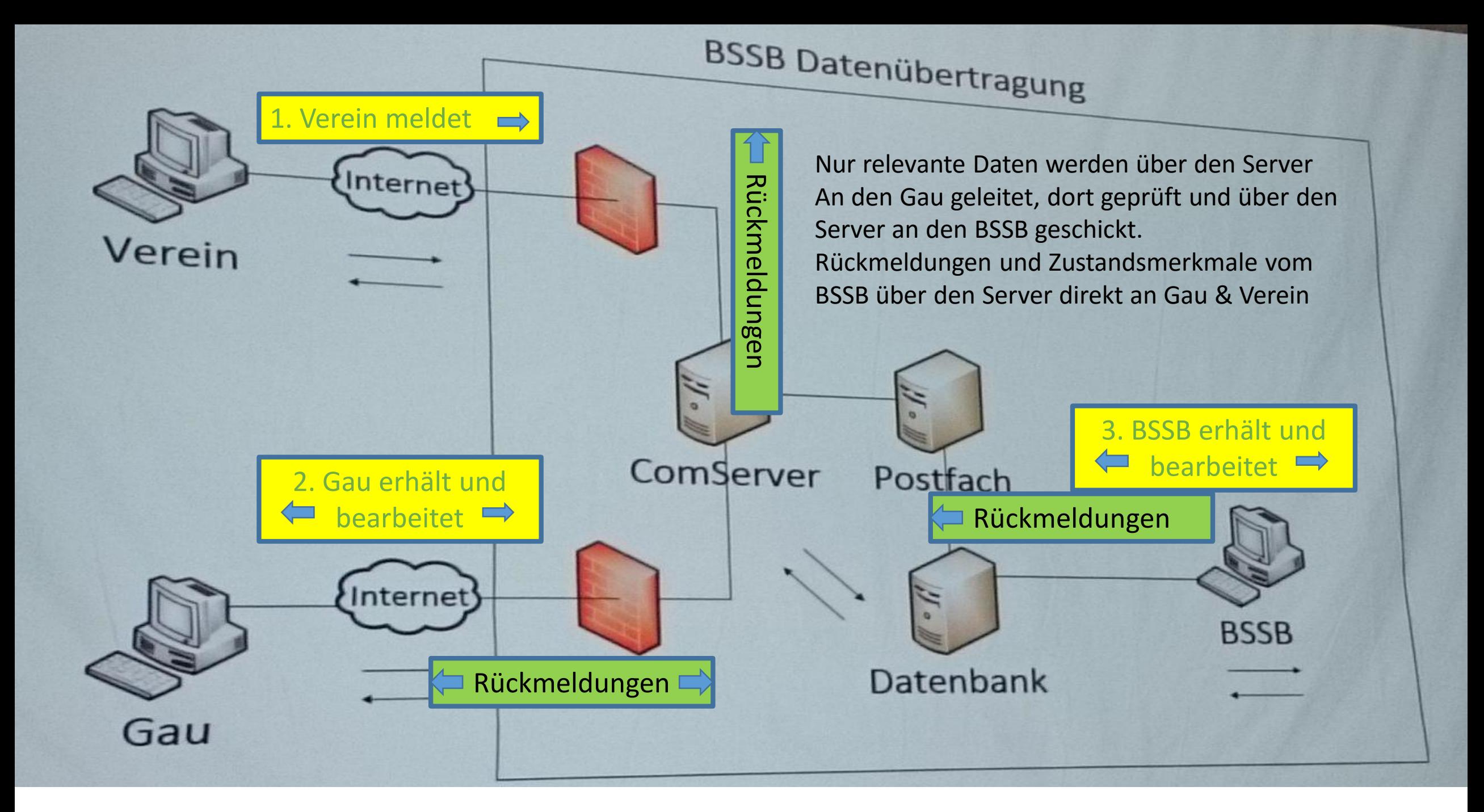

![](_page_17_Picture_0.jpeg)

Schützengau Babenhausen ZMI Multiplikation VEREINSversion

![](_page_17_Picture_3.jpeg)

- 1. Aber wichtig: Programmstart > Daten abrufen > Daten bearbeiten, aktualisieren > Daten senden
- Falls wirklich was nicht klappt, Multiplikatoren oder Gau befragen

### D A N K E für die A U F M E R K S A M K E I T